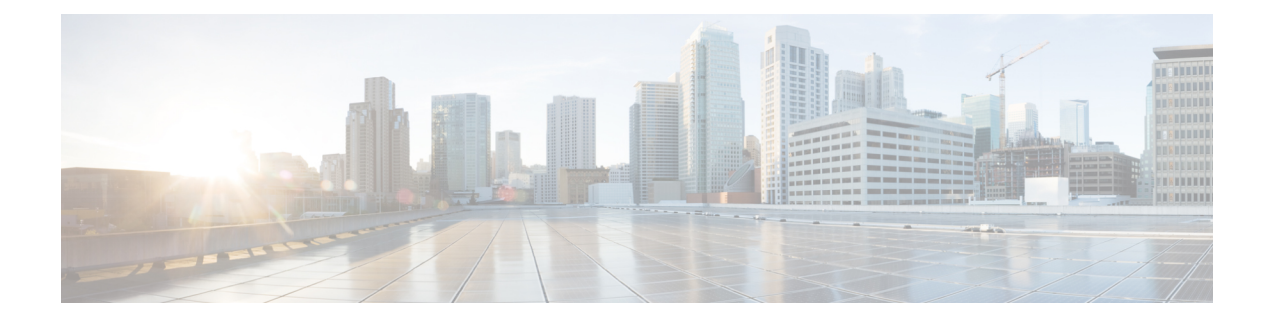

# 『**Configuring HSRP**』

この章では、Cisco NX-OS スイッチでホットスタンバイ ルータ プロトコル (HSRP) を設定す る方法について説明します。

この章は、次の項で構成されています。

- HSRP に関する情報 (1 ページ)
- HSRP の前提条件 (6 ページ)
- HSRP の注意事項と制約事項 (6 ページ)
- HSRP のデフォルト設定 (7 ページ)
- $\lceil$  Configuring HSRP $\lceil$   $(7 \sim -\ \ \lor)$
- HSRP 設定の確認 (18 ページ)
- HSRP の設定例 (18 ページ)
- その他の参考資料 (19 ページ)

# **HSRP** に関する情報

HSRP はファーストホップ冗長プロトコル (FHRP) であり、ファーストホップ IP ルータの透 過的なフェールオーバーを可能にします。HSRP は、デフォルト ルータの IP アドレスを指定 して設定された、イーサネット ネットワーク上の IP ホストにファーストホップ ルーティング の冗長性を提供します。ルータ グループでは HSRP を使用して、アクティブ ルータおよびス タンバイルータを選択します。ルータグループでは、アクティブルータはパケットをルーティ ングするルータです。スタンバイ ルータは、アクティブ ルータで障害が発生した場合、また は事前に設定された条件が満たされた場合に、引き継ぐルータです。

大部分のホストの実装では、ダイナミックなルータ ディスカバリ メカニズムをサポートして いませんが、デフォルトのルータを設定することはできます。すべてのホスト上でダイナミッ クなルータディスカバリメカニズムを実行するのは、管理上のオーバーヘッド、処理上のオー バーヘッド、セキュリティ上の問題など、さまざまな理由で適切ではありません。HSRP は、 そうしたホスト上にフェールオーバー サービスを提供します。

### **HSRP** の概要

HSRP を使用する場合、HSRP の仮想 IP アドレスを(実際のルータの IP アドレスではなく) ホストのデフォルト ルータとして設定します。仮想 IP アドレスは、HSRP が動作するルータ のグループで共有される IPv4 アドレスです。

ネットワーク セグメントに HSRP を設定する場合は、HSRP グループ用の仮想 MAC アドレス と仮想 IP アドレスを設定します。グループの各 HSRP 対応インターフェイス上で、同じ仮想 アドレスを指定します。各インターフェイス上で、実アドレスとして機能する固有の IP アド レスおよび MAC アドレスも設定します。HSRP はこれらのインターフェイスのうちの 1 つを アクティブ ルータにするために選択します。アクティブ ルータは、グループの仮想 MAC ア ドレス宛てのパケットを受信してルーティングします。

指定されたアクティブ ルータで障害が発生すると、HSRP によって検出されます。その時点 で、選択されたスタンバイ ルータが HSRP グループの MAC アドレスおよび IP アドレスの制 御を行うことになります。HSRPはこの時点で、新しいスタンバイルータの選択も行います。

HSRPではプライオリティメカニズムを使用して、デフォルトのアクティブルータにするHSRP 設定インターフェイスを決定します。アクティブルータとしてインターフェイスを設定するに は、グループ内の他のすべてのHSRP設定インターフェイスよりも高いプライオリティを与え ます。デフォルトのプライオリティは100なので、それよりもプライオリティが高いインター フェイスを1つ設定すると、そのインターフェイスがデフォルトのアクティブルータになりま す。

HSRPが動作するインターフェイスは、マルチキャストユーザデータグラムプロトコル (UDP) ベースの hello メッセージを送受信して、障害を検出し、アクティブおよびスタンバイ ルータ を指定します。アクティブ ルータが設定された時間内に hello メッセージを送信できなかった 場合は、最高のプライオリティのスタンバイルータがアクティブルータになります。アクティ ブ ルータとスタンバイ ルータ間のパケット フォワーディング機能の移動は、ネットワーク上 のすべてのホストに対して完全に透過的です。

1 つのインターフェイス上で複数の HSRP グループを設定できます。

次の図に、HSRP 用に設定されたネットワークのセグメントを示します。仮想 MAC アドレス および仮想IPアドレスの共有によって、2つ以上のインターフェイスが単一の仮想ルータのよ うに動作できます。

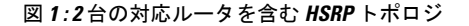

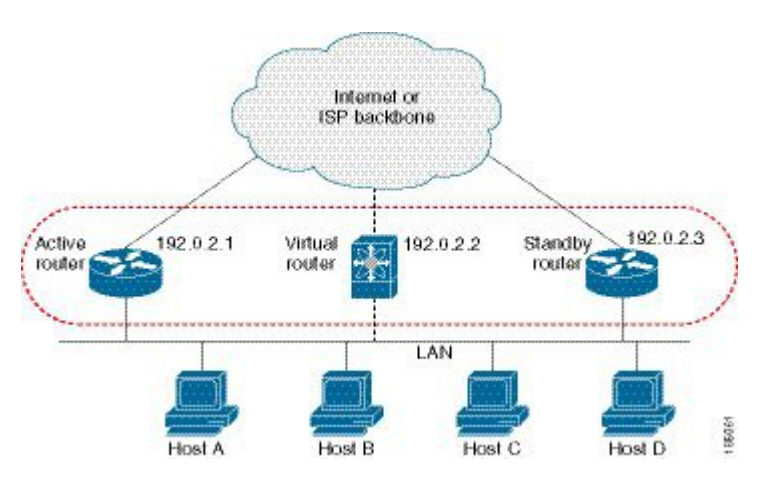

仮想ルータは物理的には存在しませんが、相互にバックアップするように設定されたインター フェイスにとって、共通のデフォルト ルータになります。アクティブ ルータの IP アドレスを 使用して、LAN 上でホストを設定する必要はありません。代わりに、デフォルト ルータとし て仮想ルータの IP アドレス (仮想 IP アドレス) を使用して、ホストを設定します。アクティ ブ ルータが設定時間内に hello メッセージを送信できなかった場合は、スタンバイ ルータが引 き継いで仮想アドレスに応答し、アクティブ ルータになってアクティブ ルータの役割を引き 受けます。ホストの観点からは、仮想ルータは同じままです。

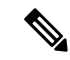

ルーテッド ポートで受信した HSRP 仮想 IP アドレス宛のパケットは、ローカル ルータ上で終 端します。そのルータがアクティブ HSRP ルータであるのかスタンバイ HSRP ルータであるの かは関係ありません。これには ping トラフィックと Telnet トラフィックが含まれます。レイ ヤ2(VLAN)インターフェイスで受信した HSRP 仮想 IP アドレス宛てのパケットは、アク ティブ ルータ上で終端します。 (注)

### **HSRP for IPv4**

HSRP ルータは、HSRP hello パケットを交換することによって相互に通信します。これらのパ ケットは、UDP ポート 1985 上の宛先 IP マルチキャスト アドレス 224.0.0.2(すべてのルータ と通信するための予約済みマルチキャスト アドレス)に送信されます。アクティブ ルータは 設定 IP アドレスおよび HSRP 仮想 MAC アドレスから hello パケットを得るのに対して、スタ ンバイ ルータは設定 IP アドレスおよびインターフェイス MAC アドレスから hello パケットを 取得します。インターフェイス MAC アドレスは、バーンドイン アドレス (BIA) のこともあ れば、そうではないこともあります。BIA は、MAC アドレスの下位 6 バイトで、ネットワー クカード (NIC)の製造元によって割り当てられます。

ホストはデフォルト ルータが HSRP 仮想 IP アドレスとして設定されているので、HSRP 仮想 IP アドレスに関連付けられた MAC アドレスと通信する必要があります。この MAC アドレス は、仮想 MAC アドレス 0000.0C07.ACxy です。この場合、xy はそれぞれのインターフェイス に基づく、16 進数の HSRP グループ番号です。たとえば、HSRP グループ 1 は 0000.0C07.AC01 という HSRP 仮想 MAC アドレスを使用します。隣接 LAN セグメント上のホストは、標準の アドレス解決プロトコル(ARP)プロセスを使用して、関連付けられた MAC アドレスを解決 します。

HSRP バージョン 2 では新しい IP マルチキャスト アドレス 224.0.0.102 を使用して hello パケッ トを送信します。バージョン1では、このマルチキャストアドレスが224.0.0.2です。バージョ ン 2 では、拡張グループ番号範囲 0 ~ 4095 を使用できます。また、新しい MAC アドレス範 囲 0000.0C9F.F000 ~ 0000.0C9F.FFFF を使用します。

### **HSRP** のバージョン

Cisco NX-OS は、デフォルトでは HSRP バージョン 1 をサポートしています。HSRP バージョ ン 2 を使用するようにインターフェイスを設定できます。

HSRP バージョン 2 では、HSRP バージョン 1 から次のように拡張されています。

- グループ番号の範囲が拡大されました。HSRP バージョン 1 がサポートするグループ番号 は 0 ~ 255 です。HSRP バージョン 2 がサポートするグループ番号は 0 ~ 4095 です。
- IPv4 では IPv4 マルチキャスト アドレス 224.0.0.102 を使用して hello パケットを送信しま す。HSRP バージョン 1 では、このマルチキャスト アドレスが 224.0.0.2 です。
- MAC アドレス範囲 0000.0C9F.F000 ~ 0000.0C9F.FFFF を使用します。HSRP バージョン 1 で使用する MAC アドレス範囲は、0000.0C07.AC00 ~ 0000.0C07.ACFF です。
- MD 5 認証のサポートが追加されました。

HSRP のバージョンを変更すると、Cisco NX-OS がグループを再初期化します。新しい仮想 MAC アドレスがグループに与えられるからです。

HSRP バージョン 2 では HSRP バージョン 1 とは異なるパケット フォーマットを使用します。 パケットフォーマットはType-Length-Value(TLV)です。HSRPバージョン1ルータは、HSRP バージョン 2 パケットを受信しても無視します。

### **HSRP** 認証

HSRP のメッセージ ダイジェスト 5 (MD5) アルゴリズム認証は、HSRP スプーフィング ソフ トウェアから保護し、業界標準の MD5 アルゴリズムを使用して信頼性とセキュリティを向上 させています。HSRP は IPv4 アドレスを認証 TLV に含めます。

### **HSRP** メッセージ

HSRP が設定されたルータは、次の 3 種類のマルチキャスト メッセージを交換できます。

- hello:helloメッセージは、ルータのHSRPプライオリティおよびステート情報を他のHSRP ルータに伝えます。
- coup:スタンバイ ルータがアクティブ ルータの機能を引き受けるときに、coup メッセー ジを送信します。

• resign:アクティブ ルータは、アクティブ ルータとして機能する必要がなくなったとき に、このメッセージを送信します。

### **HSRP** ロード シェアリング

HSRP では、1 つのインターフェイスに複数のグループを設定できます。オーバーラップする 2 つの IPv4 HSRP グループを設定すると、期待されるデフォルト ルータの冗長性を HSRP から 提供しながら、接続ホストからのトラフィックのロードシェアリングが可能です。下の図に、 ロード シェアリングが行われる HSRP IPv4 構成の例を示します。

図 **2 : HSRP** ロード シェアリング

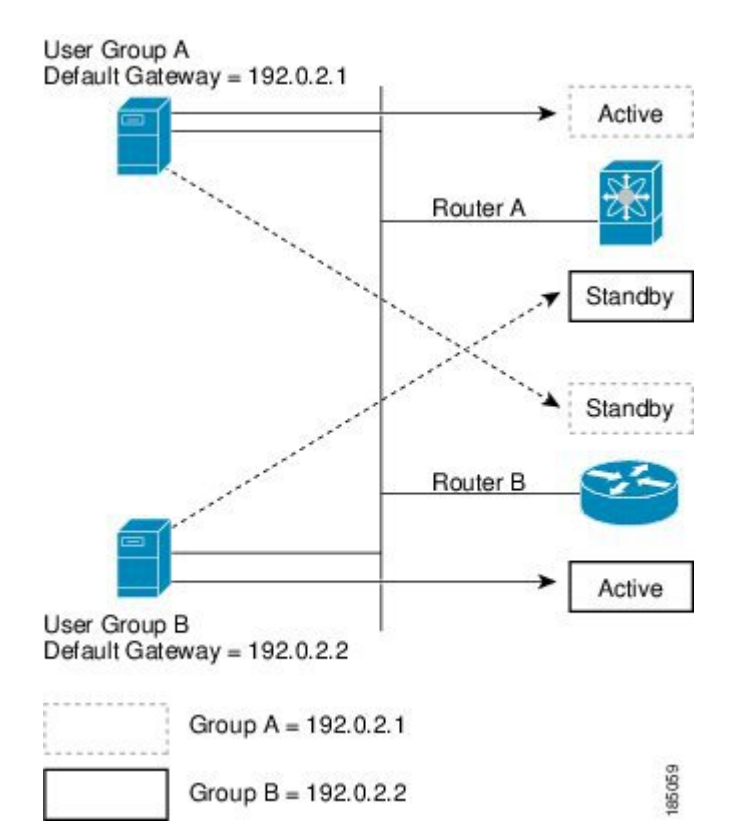

HSRP ロード シェアリングの図には、2台のルータ (A および B) と 2 つの HSRP グループが 示されています。ルータAはグループAのアクティブルータですが、グループBのスタンバイ ルータです。同様に、ルータBはグループBのアクティブルータであり、グループAのスタンバ イルータです。両方のルータがアクティブのままの場合、HSRPは両方のルータにまたがるホ スト。どちらかのルータで障害が発生すると、残りのルータが引き続き、両方のホストのトラ フィックを処理します。

## オブジェクト トラッキングおよび **HSRP**

オブジェクトトラッキングを使用すると、別のインターフェイスの動作状態に基づいて、HSRP インターフェイスのプライオリティを変更できます。オブジェクトトラッキングによって、メ

イン ネットワークへのインターフェイスで障害が発生した場合に、スタンバイ ルータにルー ティングできます。

トラッキング可能なオブジェクトは、インターフェイスのライン プロトコル ステートまたは IPルートの到達可能性の2種類です。指定したオブジェクトがダウンすると、設定された値だ け Cisco NX-OS が HSRP プライオリティを引き下げます。詳細については、「HSRP オブジェ クト トラッキングの設定」の項を参照してください。

# **HSRP** の前提条件

HSRP の前提条件は、次のとおりです。

• HSRPグループを設定してイネーブルにするには、その前にHSRP機能をスイッチでイネー ブルにする必要があります。

# **HSRP** の注意事項と制約事項

HSRP 設定時の注意事項および制約事項は、次のとおりです。

- 最小 hello タイマー値は 250 ミリ秒です。
- 最小ホールド タイマー値は 750 ミリ秒です。
- HSRP を設定するインターフェイスに IP アドレスを設定し、そのインターフェイスをイ ネーブルにしてからでなければ、HSRP はアクティブになりません。
- IPv4 では、仮想 IP アドレスは、インターフェイス IP アドレスと同じサブネットになけれ ばなりません。
- 同一インターフェイス上では、複数のファーストホップ冗長プロトコルを設定しないこと を推奨します。
- HSRP バージョン 2 は HSRP バージョン 1 と相互運用できません。どちらのバージョンも 相互に排他的なので、インターフェイスはバージョン 1 およびバージョン 2 の両方を運用 できません。しかし、同一ルータの異なる物理インターフェイス上であれば、異なるバー ジョンを実行できます。
- バージョン 1 で認められるグループ番号範囲(0~255)を超えるグループを設定してい る場合は、バージョン 2 からバージョン 1 への変更はできません。
- Cisco NX-OS では、VDC、インターフェイス VRF メンバーシップ、ポート チャネル メン バーシップを変更したり、ポートモードをレイヤ2に変更した場合は、インターフェイス 上のすべてのレイヤ 3 設定が削除されます。
- PACL フィルタリングによる HSRP ローカリゼーションおよび HSRP の 4 ウェイ設定はサ ポートされていません。

# **HSRP** のデフォルト設定

次の表に、HSRP パラメータのデフォルト設定値を示します。

表 **<sup>1</sup> :** デフォルトの **HSRP** パラメータ

| パラメータ               | デフォルト                              |
|---------------------|------------------------------------|
| <b>HSRP</b>         | ディセーブル                             |
| 認証                  | バージョン1の場合はテキストとしてイネーブル、パスワードはcisco |
| HSRP バージョン  バージョン 1 |                                    |
| プリエンプション            | 無効                                 |
| プライオリティ             | 100                                |
| ス                   | 仮想 MAC アドレ  HSRP グループ番号から生成        |

# 『**Configuring HSRP**』

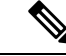

(注)

Cisco IOS の CLI に慣れている場合、この機能に対応する Cisco NX-OS コマンドは通常使用す る Cisco IOS コマンドと異なる場合があるので注意してください。

# **HSRP** 機能のイネーブル化

HSRP グループを設定してイネーブルにするには、その前に HSRP 機能をグローバルでイネー ブルにする必要があります。

### 手順の詳細

HSRP機能をイネーブルにするには、グローバルコンフィギュレーションモードで次のコマン ドを使用します。

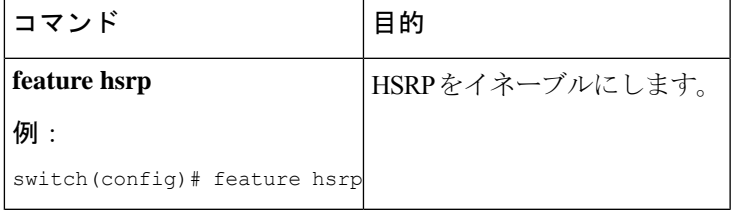

HSRP 機能をディセーブルにして、関連付けられている設定をすべて削除するには、グローバ ル コンフィギュレーション モードで次のコマンドを使用します。

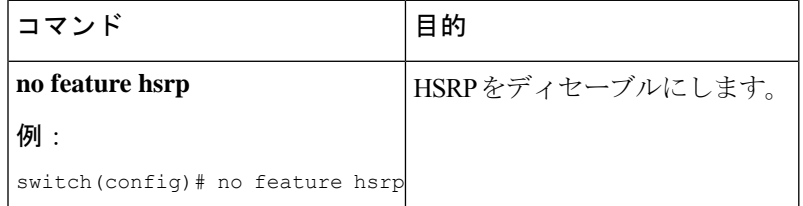

## **HSRP** バージョン設定

HSRP のバージョンを設定できます。既存グループのバージョンを変更すると、仮想 MAC ア ドレスが変更されるので、CiscoNX-OSがそれらのグループのHSRPを再初期化します。HSRP のバージョンは、インターフェイス上のすべてのグループに適用されます。

HSRPのバージョンを設定するには、インターフェイスコンフィギュレーションモードで次の コマンドを使用します。

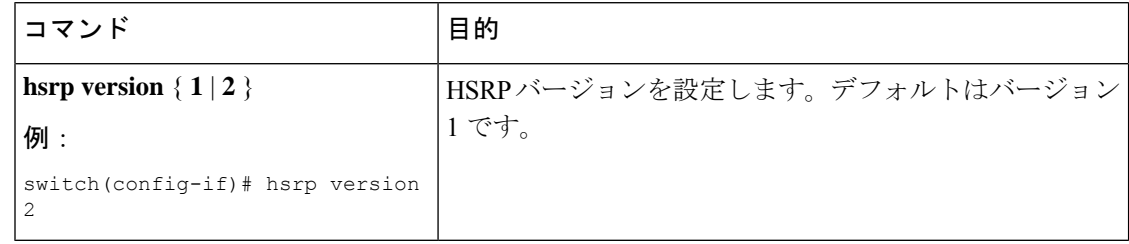

### **IPv4** の **HSRP** グループの設定

IPv4 インターフェイスに HSRP グループを設定し、その HSRP グループに仮想 IP アドレスと 仮想 MAC アドレスを設定できます。

#### 始める前に

HSRP 機能が有効になっていることを確認します (HSRP 機能のイネーブル化のセクションを 参照)。

グループのいずれかのメンバインターフェイス上で仮想IPアドレスを設定すると、CiscoNX-OS によって HSRP がイネーブルになります。HSRP グループをイネーブルにする前に、認証、タ イマー、プライオリティなどの HSRP 属性を設定する必要があります。

#### 手順の概要

- **1. configure terminal**
- **2. interface** *type number*
- **3. no switchport**
- **4. ip address** *ip-address/length*
- **5. hsrp** *group-number* [ **ipv4** ]

 $\mathbf I$ 

- **6. ip** [ *ip-address* [ **secondary** ]]
- **7. exit**
- **8. no shutdown**
- **9.** (任意) **show hsrp** [ **group** *group-number* ] [ **ipv4** ]
- **10.** (任意) **copy running-config startup-config**

#### 手順の詳細

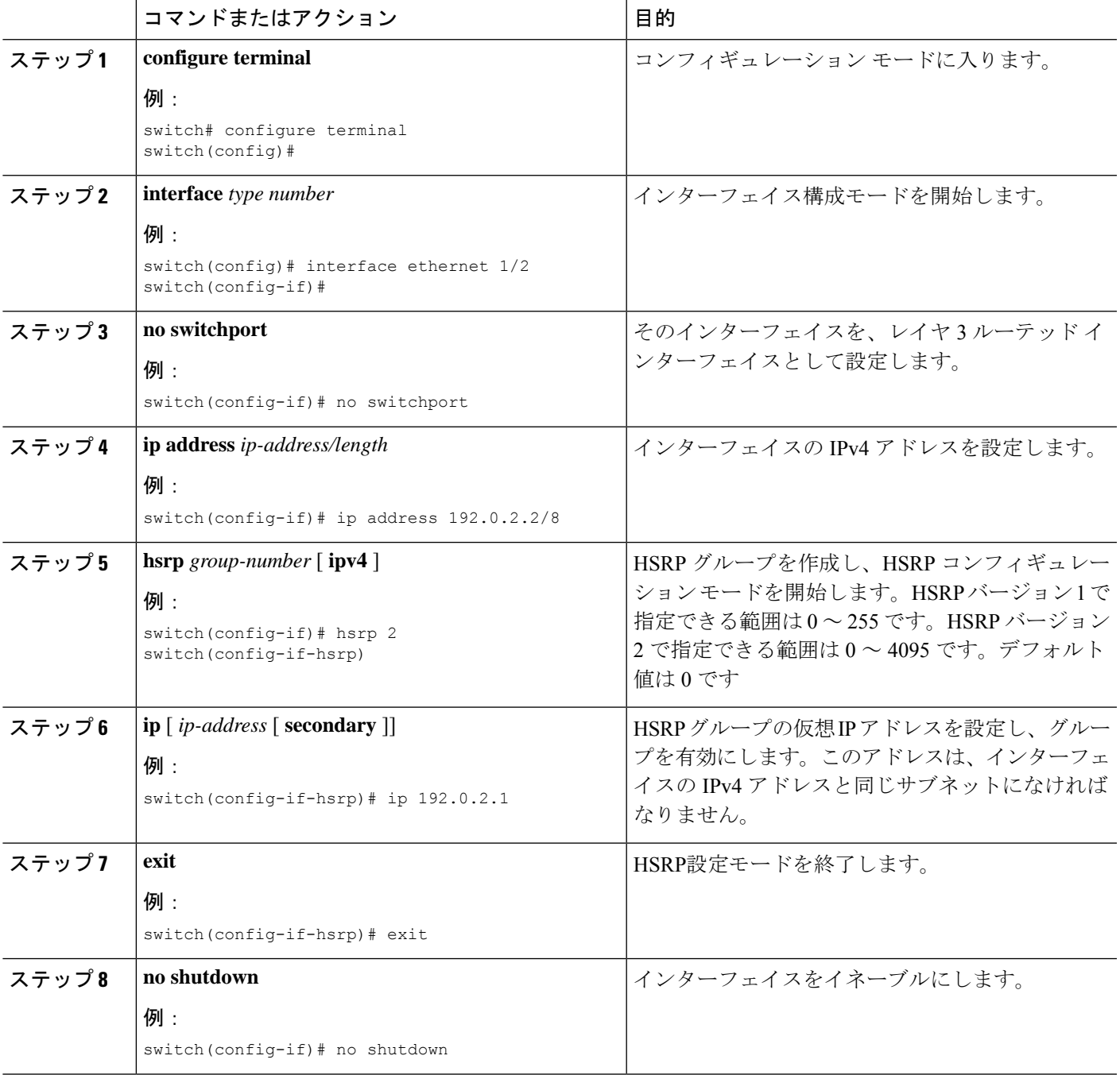

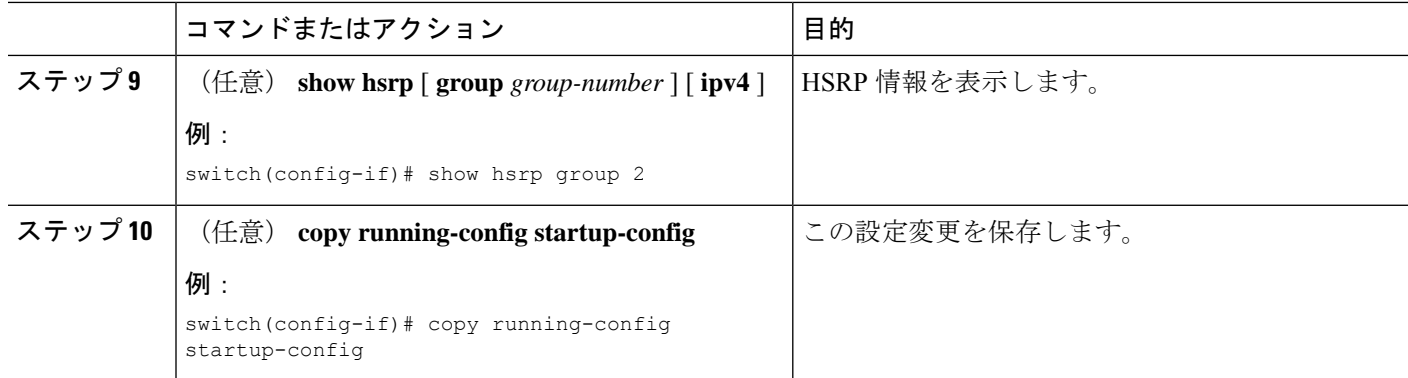

例

(注)

設定完了後にインターフェイスを有効にするには、**no shutdown** コマンドを使用する 必要があります。

次に Ethernet 1/2 上で HSRP グループを設定する例を示します。

```
switch# configure terminal
switch(config)# interface ethernet 1/2
switch(config-if)# no switchport
switch(config-if)# ip 192.0.2.2/8
switch(config-if)# hsrp 2
switch(config-if-hsrp)# ip 192.0.2.1
switch(config-if-hsrp)# exit
switch(config-if)# no shutdown
switch(config-if)# copy running-config startup-config
```
## **HSRP** 仮想 **MAC** アドレスの設定

設定されているグループ番号から HSRP が導き出したデフォルトの仮想 MAC アドレスを変更 できます。

HSRP グループの仮想 MAC アドレスを手動で設定するには、HSRP コンフィギュレーション モードで次のコマンドを使用します。

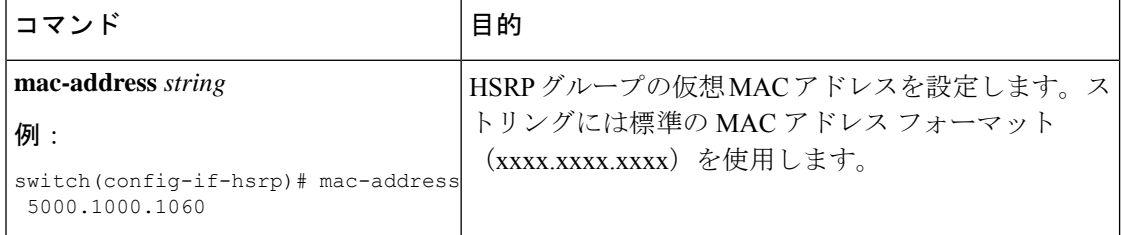

仮想 MAC アドレスに BIA(バーンドイン MAC アドレス)を使用するように HSRP を設定す るには、インターフェイス コンフィギュレーション モードで次のコマンドを使用します。

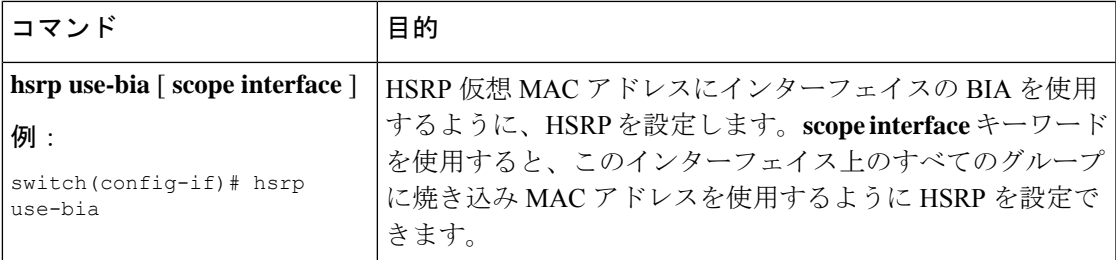

# **HSRP** の認証

クリアテキストまたはMD5ダイジェスト認証を使用してプロトコルを認証するように、HSRP を設定できます。MD5 認証はキー チェーンを使用します(Cisco Nexus 3548 [スイッチ](https://www.cisco.com/c/en/us/support/switches/nexus-3000-series-switches/products-installation-and-configuration-guides-list.html) NX-OS [セキュリティ構成ガイド](https://www.cisco.com/c/en/us/support/switches/nexus-3000-series-switches/products-installation-and-configuration-guides-list.html)を参照)。

#### 始める前に

HSRP 機能が有効になっていることを確認します (HSRP 機能のイネーブル化のセクションを 参照)。

HSRP グループのすべてのメンバに同じ認証およびキーを設定する必要があります。

MD5 認証を使用する場合は、キーチェーンが作成してあることを確認します。

#### 手順の概要

- **1. configure terminal**
- **2. interface** *interface type slot/port*
- **3. no switchport**
- **4. hsrp** *group-number* [ **ipv4** ]
- **5.**
- **6.** (任意) **show hsrp** [ **group** *group-number* ]
- **7.** (任意) **copy running-config startup-config**

#### 手順の詳細

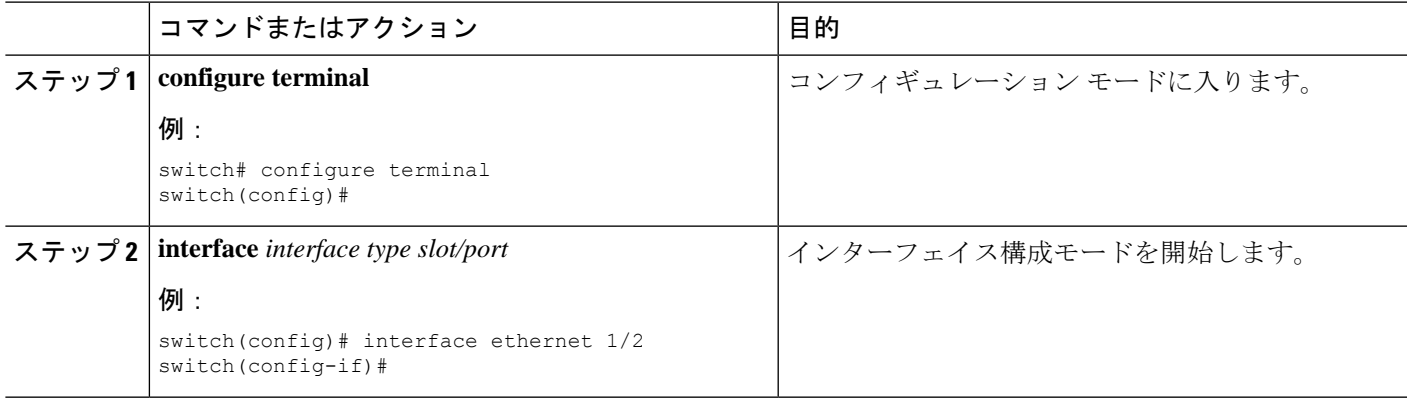

 $\overline{\phantom{a}}$ 

I

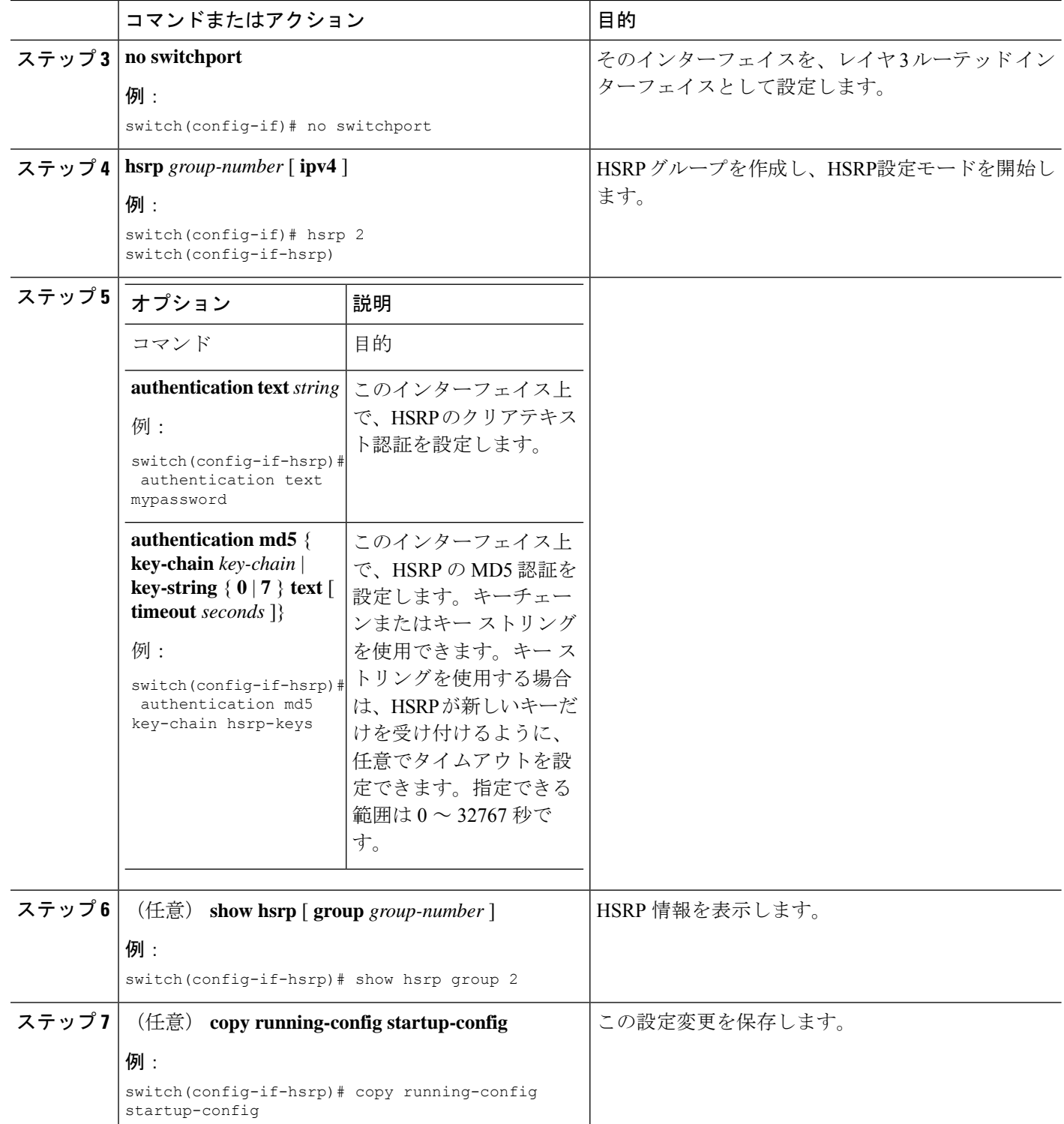

次に、キーチェーン作成後に HSRP の MD5 認証を Ethernet 1/2 上で設定する例を示し ます。

```
switch# configure terminal
switch(config)# key chain hsrp-keys
switch(config-keychain)# key 0
switch(config-keychain-key)# key-string 7 zqdest
switch(config-keychain-key) accept-lifetime 00:00:00 Jun 01 2008 23:59:59 Sep 12 2008
switch(config-keychain-key) send-lifetime 00:00:00 Jun 01 2008 23:59:59 Aug 12 2008
switch(config-keychain-key) key 1
switch(config-keychain-key) key-string 7 uaeqdyito
switch(config-keychain-key) accept-lifetime 00:00:00 Aug 12 2008 23:59:59 Dec 12 2008
switch(config-keychain-key) send-lifetime 00:00:00 Sep 12 2008 23:59:59 Nov 12 2008
switch(config-keychain-key)# interface ethernet 1/2
switch(config-if)# no switchport
switch(config-if)# hsrp 2
switch(config-if-hsrp)# authenticate md5 key-chain hsrp-keys
switch(config-if-hsrp)# copy running-config startup-config
```
### **HSRP** オブジェクト トラッキングの設定

例

他のインターフェイスまたはルータの可用性に基づいて、プライオリティが調整されるように HSRPグループを設定できます。スイッチがオブジェクトトラッキング対応として設定されて いて、なおかつトラッキング対象のオブジェクトがダウンした場合、スイッチのプライオリ ティはダイナミックに変更されます。トラッキングプロセスはトラッキング対象オブジェクト に定期的にポーリングを実行し、値の変化をすべて記録します。値が変化すると、HSRP がプ ライオリティを再計算します。HSRP インターフェイスにプリエンプションを設定している場 合は、プライオリティの高い HSRP インターフェイスがアクティブ ルータになります。

HSRP では、トラッキング対象のオブジェクトおよびトラック リストをサポートします。ト ラック リストの詳細については、オブジェクト [トラッキングの設定](b-cisco-nexus-3548-switch-nx-os-unicast-routing-configuration-guide-103x_chapter18.pdf#nameddest=unique_508)を参照してください。

#### 始める前に

HSRP 機能が有効になっていることを確認します (HSRP 機能のイネーブル化のセクションを 参照)。

#### 手順の概要

- **1. configure terminal**
- **2.**
- **3. interface** *interface-type slot/port*
- **4.** no switchport
- **5. hsrp** *group-number* [ **ipv4** ]
- **6. priority** [ *value* ]
- **7. track** *object-number* [ **decrement** *value* ]
- **8. preempt** [ **delay** [ **minimum** *seconds* ] [ **reload** *seconds* ] [ **sync** *seconds*]]
- **9.** (任意) **show hsrp interface** *interface-type number*

 $\overline{\phantom{a}}$ 

I

### **10.** (任意) **copy running-config startup-config**

#### 手順の詳細

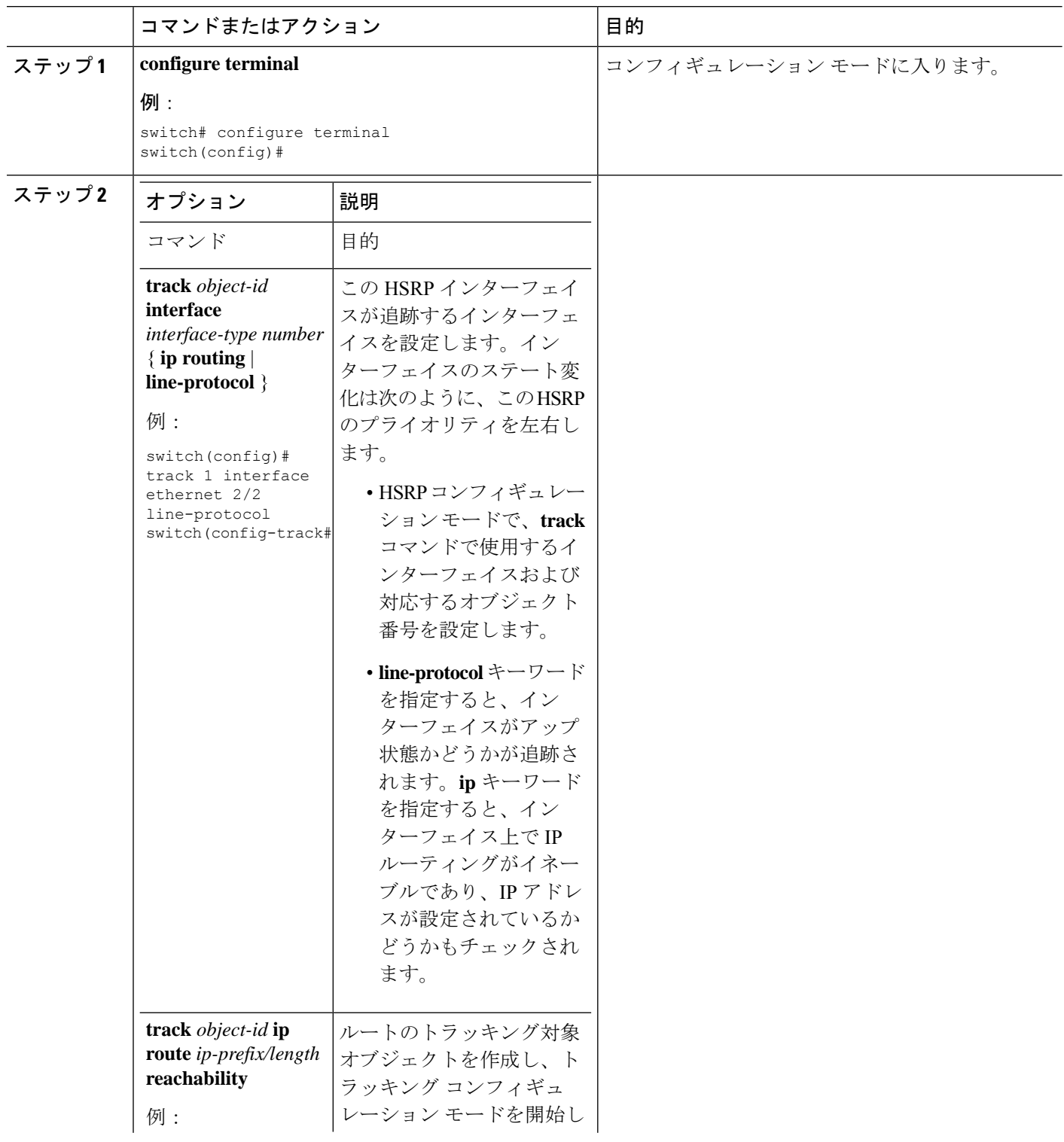

 $\mathbf I$ 

 $\mathbf{l}$ 

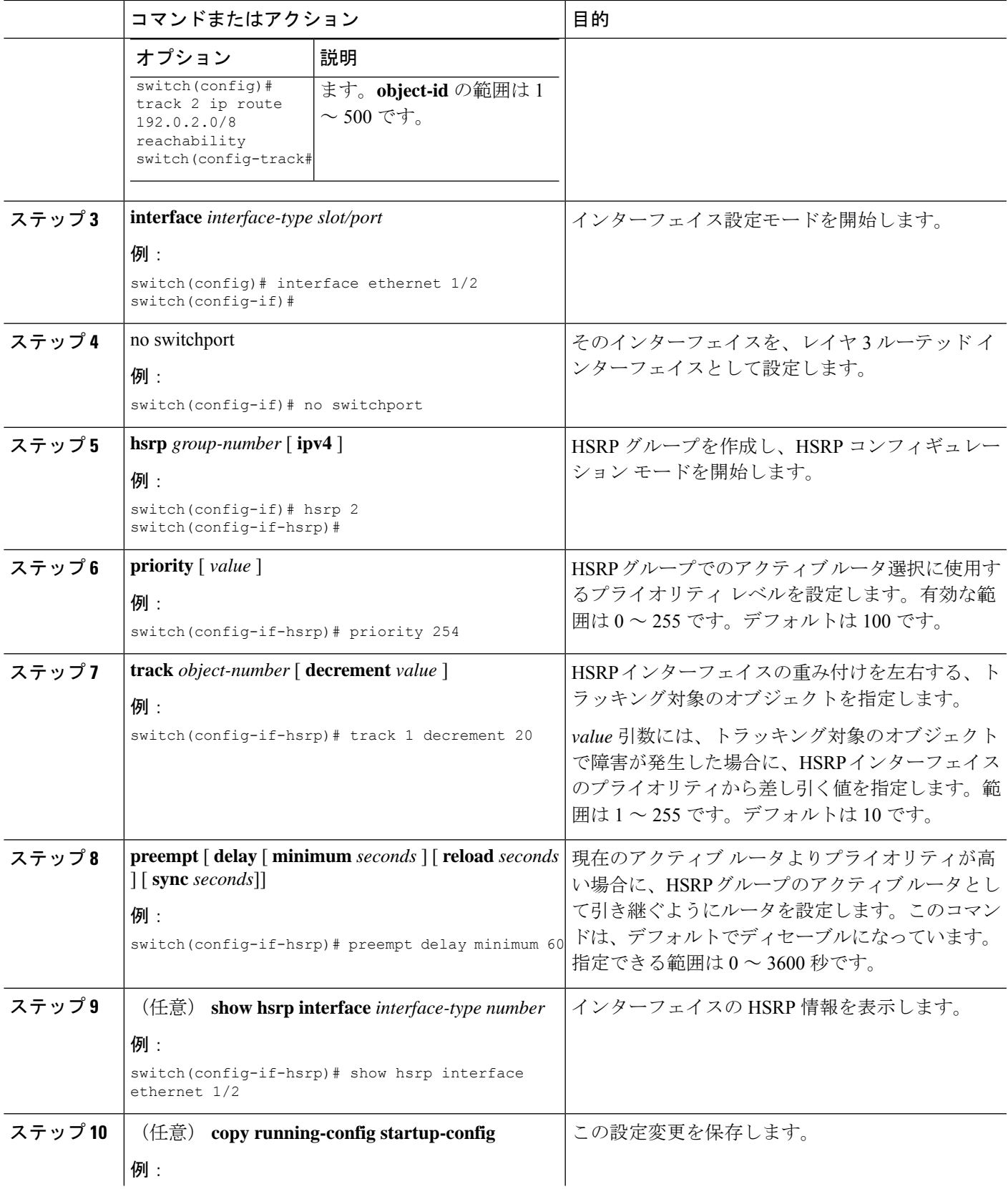

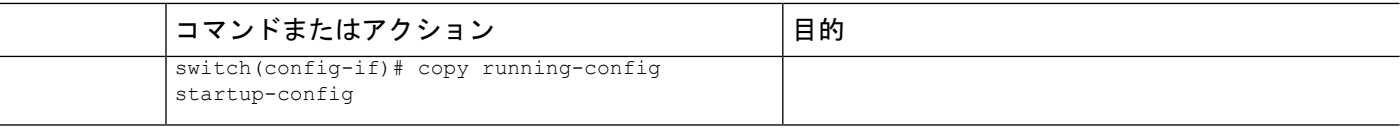

#### 例

次に、Ethernet 1/2 上で HSRP オブジェクト トラッキングを設定する例を示します。

```
switch# configure terminal
switch(config)# track 1 interface ethernet 2/2 line-protocol
switch(config)# interface ethernet 1/2
switch(config-if)# no switchport
switch(config-if)# hsrp 2
switch(config-if-hsrp)# track 1 decrement 20
switch(config-if-hsrp)# copy running-config startup-config
```
## **HSRP** プライオリティの設定

インターフェイス上で HSRP プライオリティを設定できます。HSRP では、プライオリティを 使用して、アクティブ ルータとして動作する HSRP グループ メンバを決定します。

HSRPプライオリティを設定するには、インターフェイスコンフィギュレーションモードで次 のコマンドを使用します。

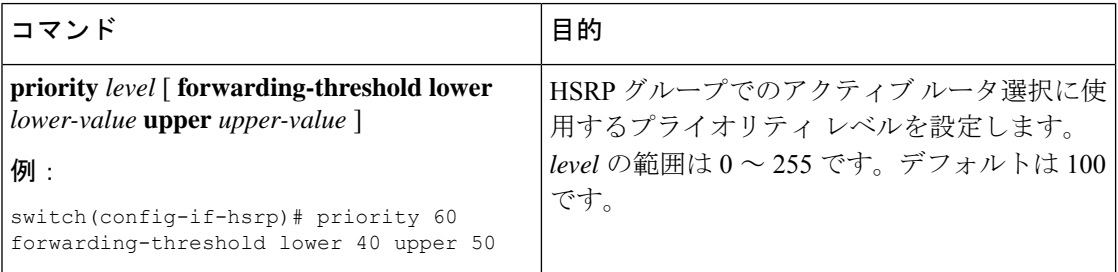

### **HSRP** のカスタマイズ

必要に応じて、HSRPの動作をカスタマイズできます。仮想IPアドレスを設定することによっ て、HSRP グループをイネーブルにすると、そのグループがただちに動作可能になることに注 意してください。HSRP をカスタマイズする前に HSRP グループをイネーブルにした場合、機 能のカスタマイズが完了しないうちに、ルータがグループの制御を引き継いでアクティブルー タになる可能性があります。HSRP のカスタマイズを予定している場合は、HSRP グループを イネーブルにする前に行ってください。

HSRP をカスタマイズするには、HSRP コンフィギュレーション モードで次のコマンドを使用 します。

П

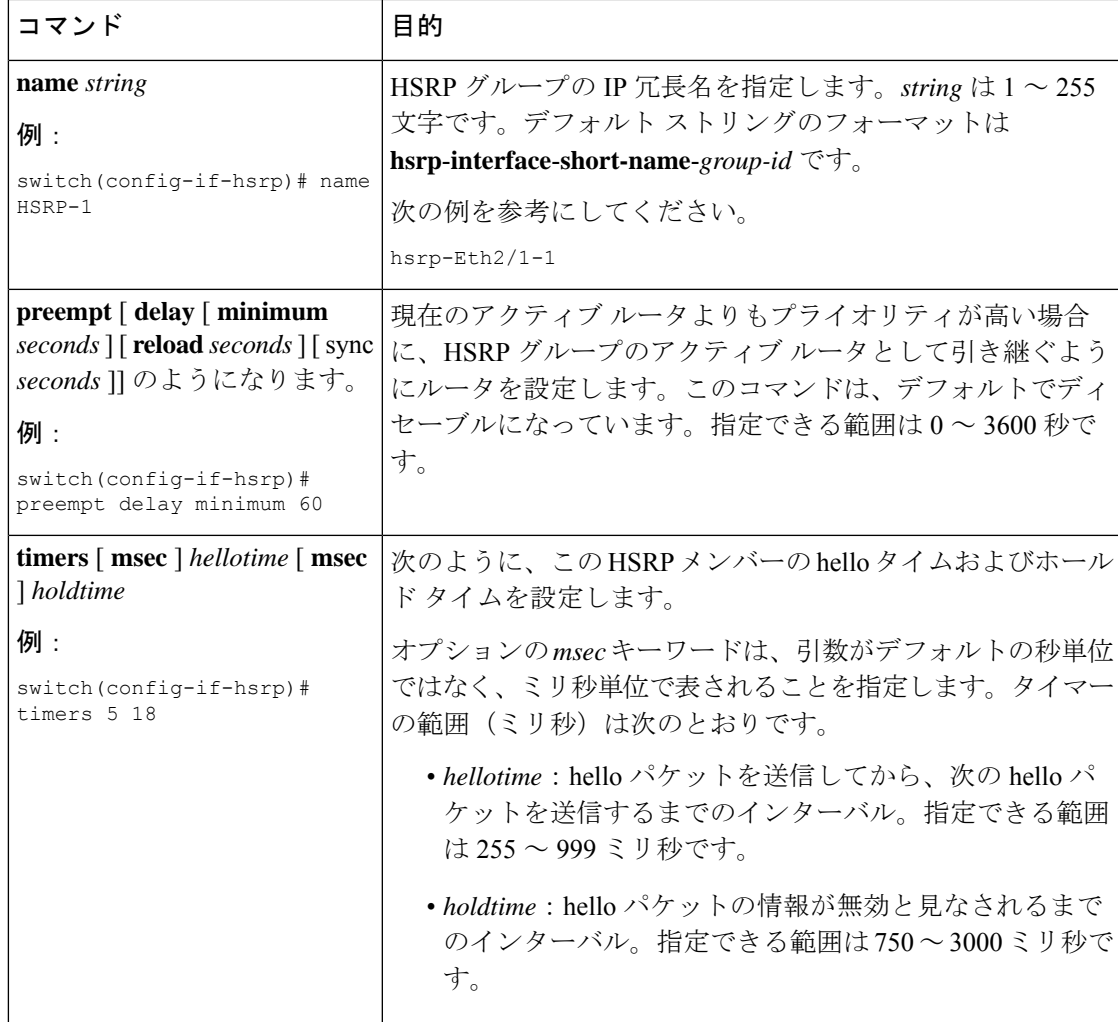

HSRPをカスタマイズするには、インターフェイスコンフィギュレーションモードで次のコマ ンドを使用します。

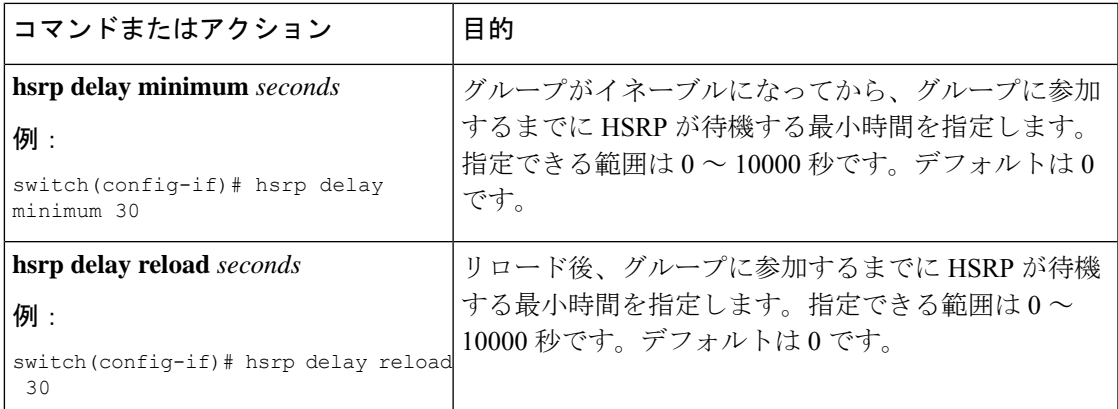

# **HSRP** 設定の確認

HSRP の設定情報を表示するには、次のいずれかの作業を行います。

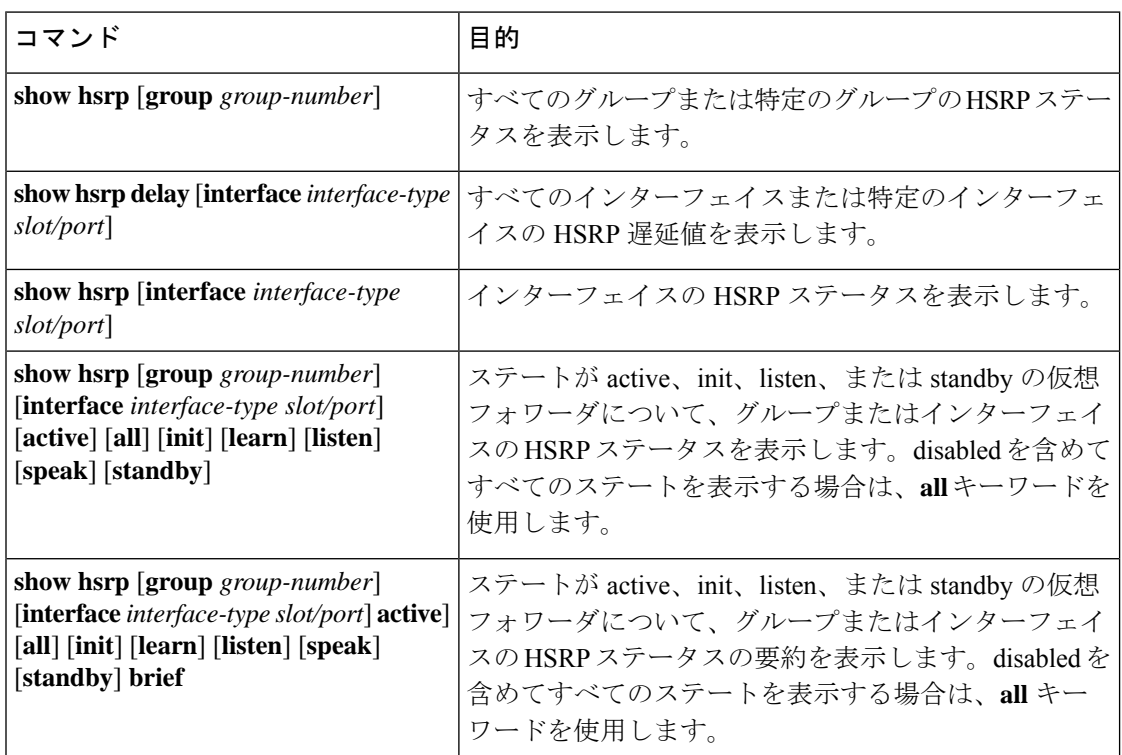

# **HSRP** の設定例

次に、MD5 認証およびインターフェイス トラッキングを指定して、インターフェイス上で HSRP をイネーブルにする例を示します。

```
key chain hsrp-keys
key 0
key-string 7 zqdest
accept-lifetime 00:00:00 Jun 01 2008 23:59:59 Sep 12 2008
send-lifetime 00:00:00 Jun 01 2008 23:59:59 Aug 12 2008
key 1
key-string 7 uaeqdyito
accept-lifetime 00:00:00 Aug 12 2008 23:59:59 Dec 12 2008
send-lifetime 00:00:00 Sep 12 2008 23:59:59 Nov 12 2008
feature hsrp
track 2 interface ethernet 2/2 ip
interface ethernet 1/2
no switchport
ip address 192.0.2.2/8
hsrp 1
authenticate md5 key-chain hsrp-keys
priority 90
track 2 decrement 20
```
П

ip-address 192.0.2.10 no shutdown

# その他の参考資料

HSRP の実装に関する詳細は、次の各項を参照してください。

- 関連資料
- MIB

## 関連資料

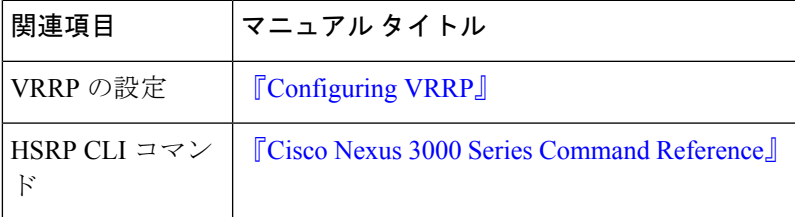

### **MIB**

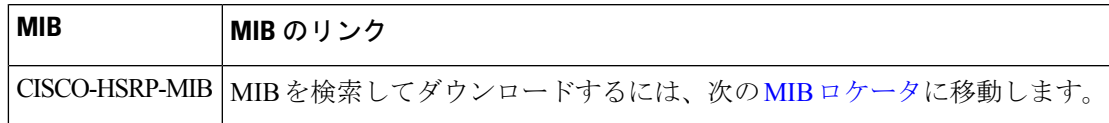

 $\overline{\phantom{a}}$ 

 $\mathbf{l}$ 

翻訳について

このドキュメントは、米国シスコ発行ドキュメントの参考和訳です。リンク情報につきましては 、日本語版掲載時点で、英語版にアップデートがあり、リンク先のページが移動/変更されている 場合がありますことをご了承ください。あくまでも参考和訳となりますので、正式な内容につい ては米国サイトのドキュメントを参照ください。